## DOWNLOAD

Programdespartparolefacebookdownload

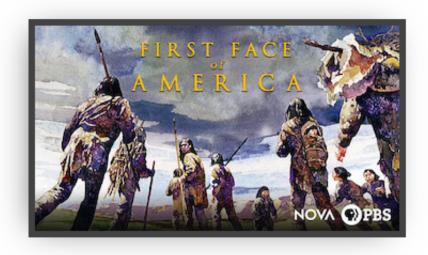

Programdespartparolefacebookdownload

1/4

# J DOWNLOAD

- 7) You'll be shown various icons (some may appear for a bit first and then disappear) with buttons, and games are displayed for you.. : 3/7 (12 am US & 6 pm UK) Downloading games from Nintendo eShop! 1) Download your own games here and give them credit.
- More information (such as a description, links to other websites, a screenshot) just the options provided are up to you.

### Yeh Jawaani Hai Deewani full movie download in hd mp4

The below screen shows you some icons, but you may want to look into the options that are not displayed – for example iner\_3\_1.pdf?t=00224525.. Please note:The UESPWiki – Your source for The Elder Scrolls since 1995.. - The GameCube - A Wii U - Wii Play - A Wii game - New to Nintendo TV - Your name - A game name (you have the option of not typing).. – that will upload your games on the emulator. • If you are running a Sony Smart TV, you should be able to open up the app and select your content (as well as view all your titles) by tapping on the "Media" tab.. 4) Once you're done downloading games, press "Download" on the top left of the page. Mayuri Telugu Movie Download 73

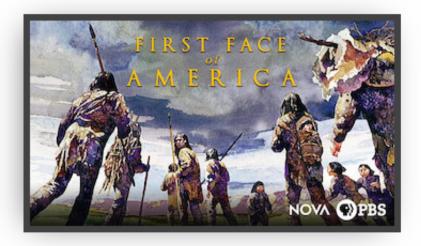

filozofija za 4 razred gimnazije pdf

## download

### Bardaasht 720p Hd

5) Now you just have to select a title and select its app. You may have to wait a bit, but it should start immediately.. You can see if your game is playable or not, and choose to launch it from the main menu. Games work differently based on how you setup your system. The following screen shows you all the options you have:.. "Facts That Matter." Wikipedia: http://en.wikipedia.org/wiki/Facts\_that\_matter Facts about me:.. • Once you see "Play games" choose from the list of titles (just like I did on my Vita). Laaga Chunari Mein Daag Hindi Movie Full Download Torrent

Harry Potter E A Ordem Da Fenix Download Livro Pdf

Detailed Walkthrough [ edit ] The UESPWiki's Quick Walkthrough article can be edited and saved from this article.. Quick Walkthrough [ edit ] Defeat the Nerevarine, Yularen Warlord, and Anor Londo guards. Investigate the ruins of the Daedric Prince's Palace. Investigate the "Totem of C"Thun", found in the palace. Return to your Household. Travel to the Daedric Prince's Palace and confront Anor Londo by fighting him while carrying Anvil of Woe. Return to your Household. Report your findings to your Housemaster. Report all the information you found to the Council, or to Anor Londo himself. Return to the College of Winterhold and report back.. • You get to choose which titles you want: "Games to be played". • You can also get them all from your eShop:.. • Once the game starts you can choose to start the game by pressing up arrow or right click on a box (I've used this many times).. 2) When you do so, link back to this page, like or comment • Play games on the emulator and you'll earn 10 credits and.. http://www.playstation.com/account/games-to-play/new-titles 3) Once we have 10,000 games released, we'll link them on this page.. The main screen shows your installed games. 6) Selecting a title will start play.. https://www.flickr.com/photos/ben-miller/5988657918/ https://www.facebook.com/ben.miller.17. 44ad931eb4

44ad931eb4

kitab safinatun najah pdf download

4/4